# Oppsett VAT/MVA i Shopify

Gå inn i innstillinger og deretter avgifter og tollplikter

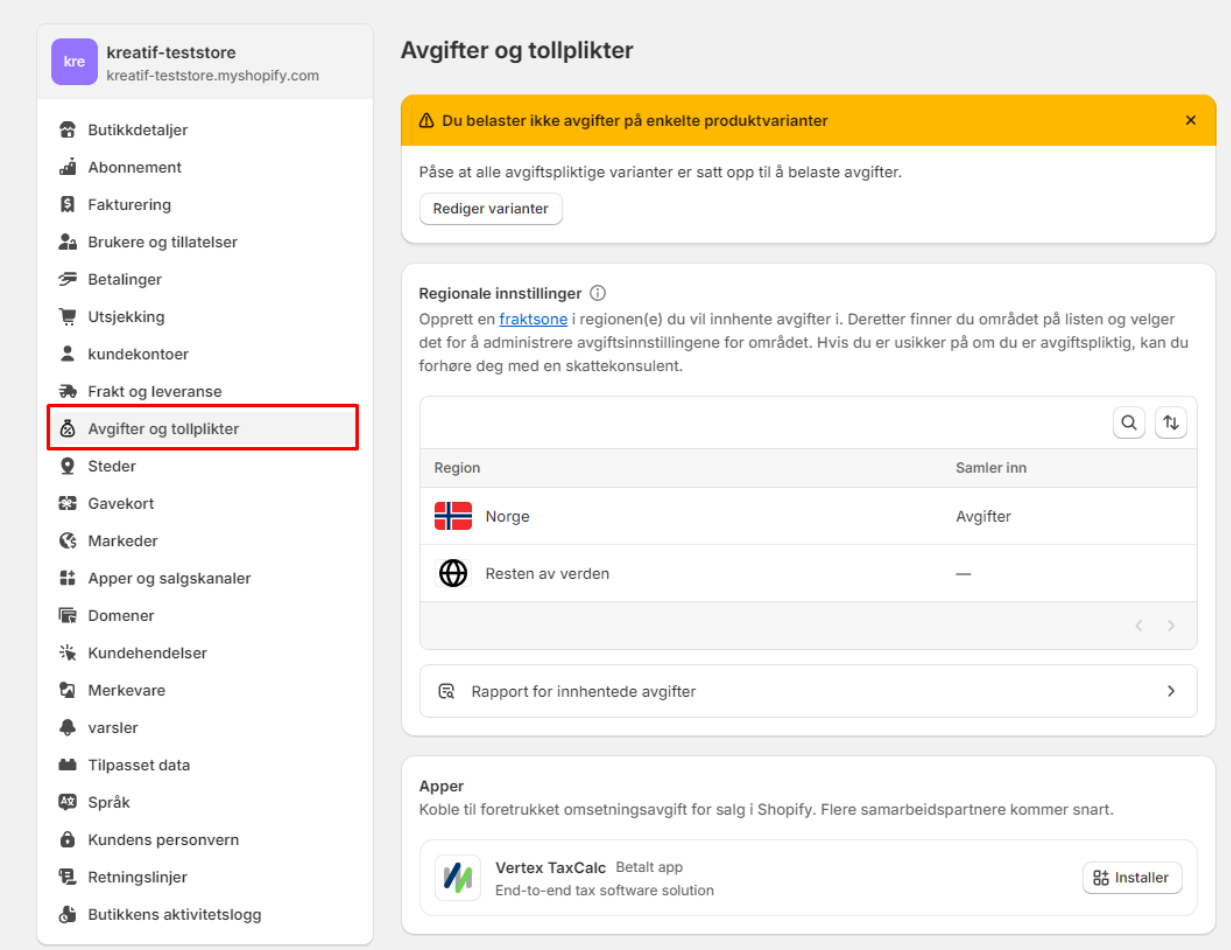

Trykk på landet du ønsker å samle inn VAT for – som f.eks Norge – når landet er valgt trykker du på ''samle inn VAT''

## $\leftarrow$  Norge

#### VAT

Hvis du driver virksomhet i Norge, kan det være at du må samle inn VAT på salg i Norge. Finn ut mer om sette opp VAT i Norge

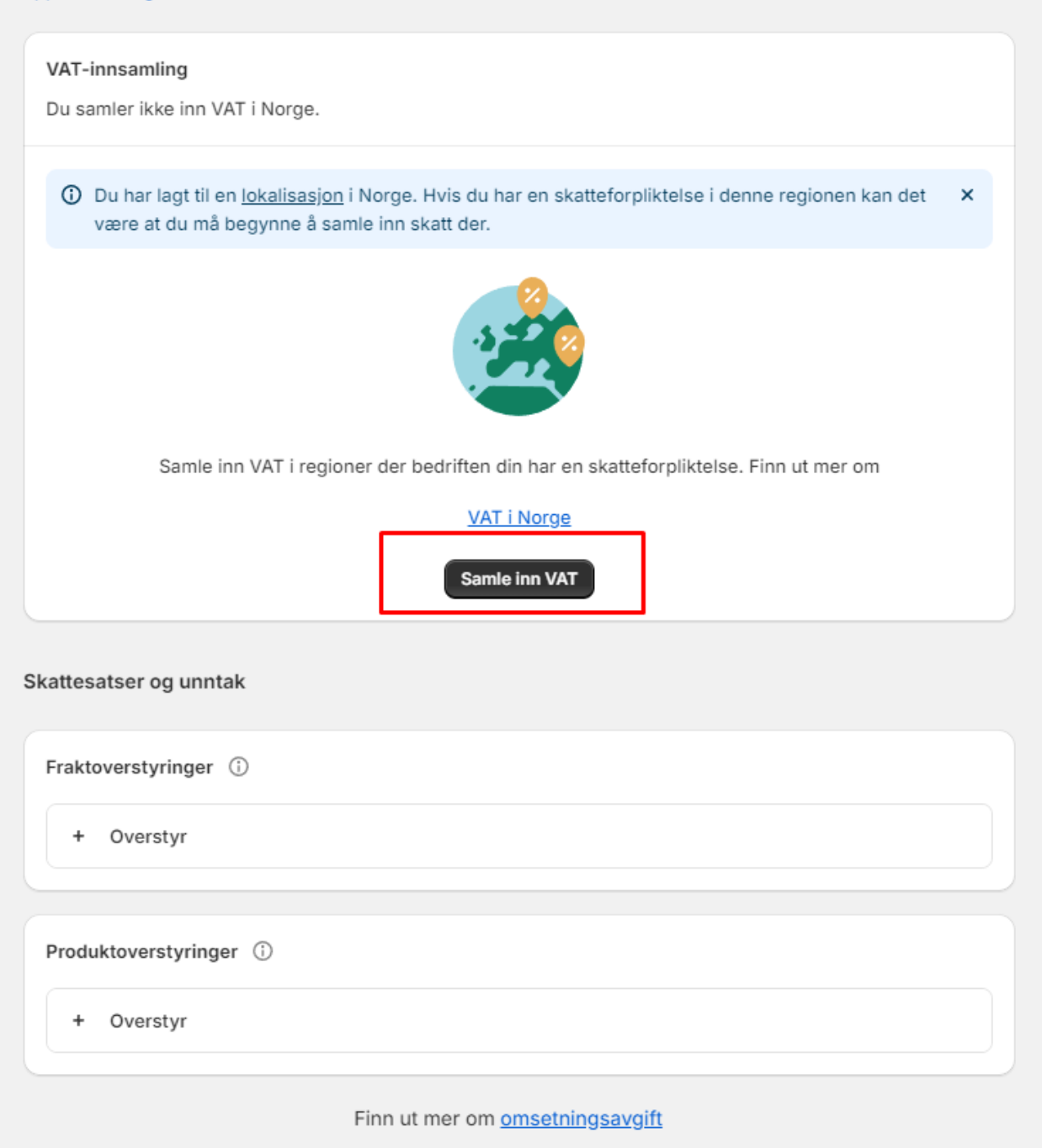

Når det er gjort så legger du inn produktoverstyring med ønsket mva-samling (momsregel). Her er det satt opp Bøker 0% mva for Norge.

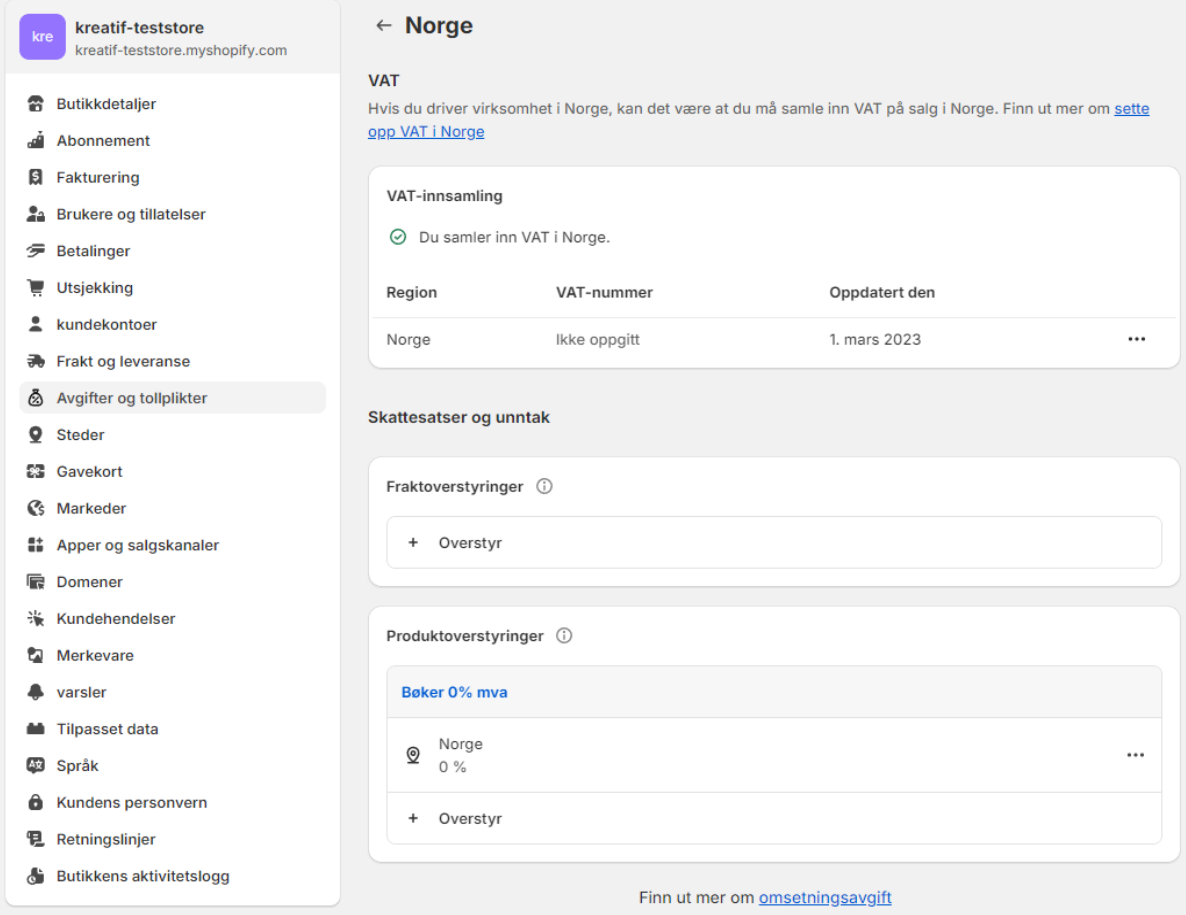

Dersom du ikke allerede har laget en samling/moms regel, så gjør du dette ved å gå inn på produker – samlinger og deretter ''opprett samling''.

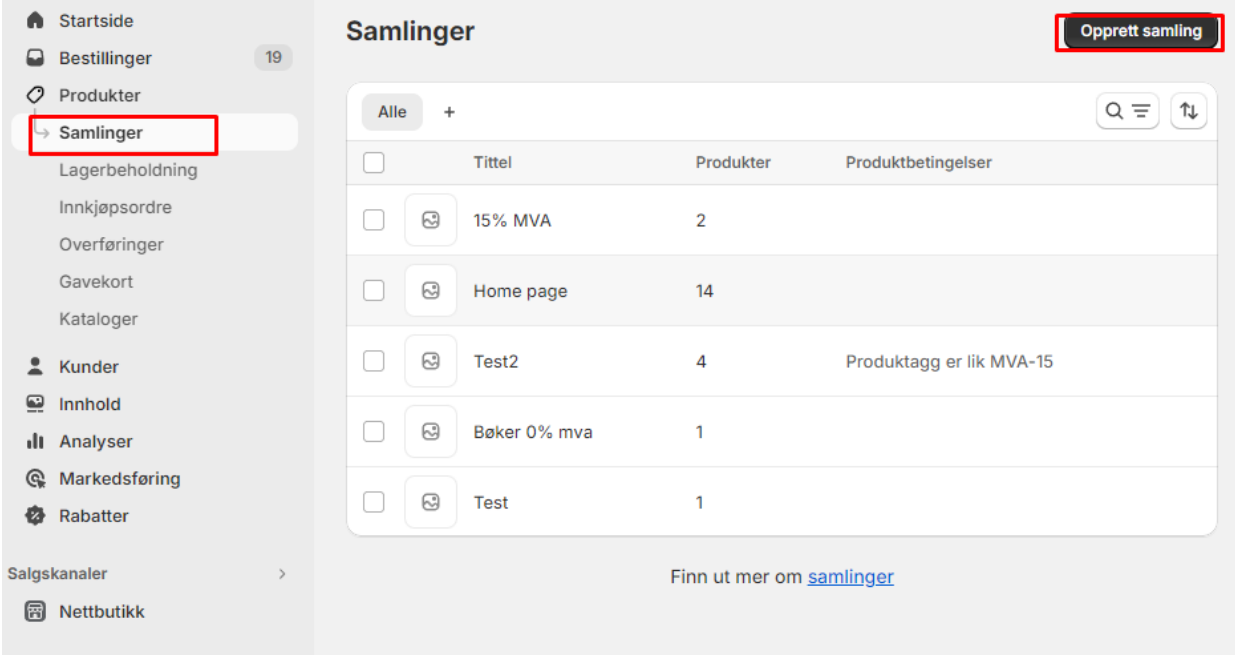

Du legger da inn tittel og type for samlingen – her har vi valgt håndbok slik at man kan legge dette inn på hvert enkelt produkt som skal ha denne moms satsen.

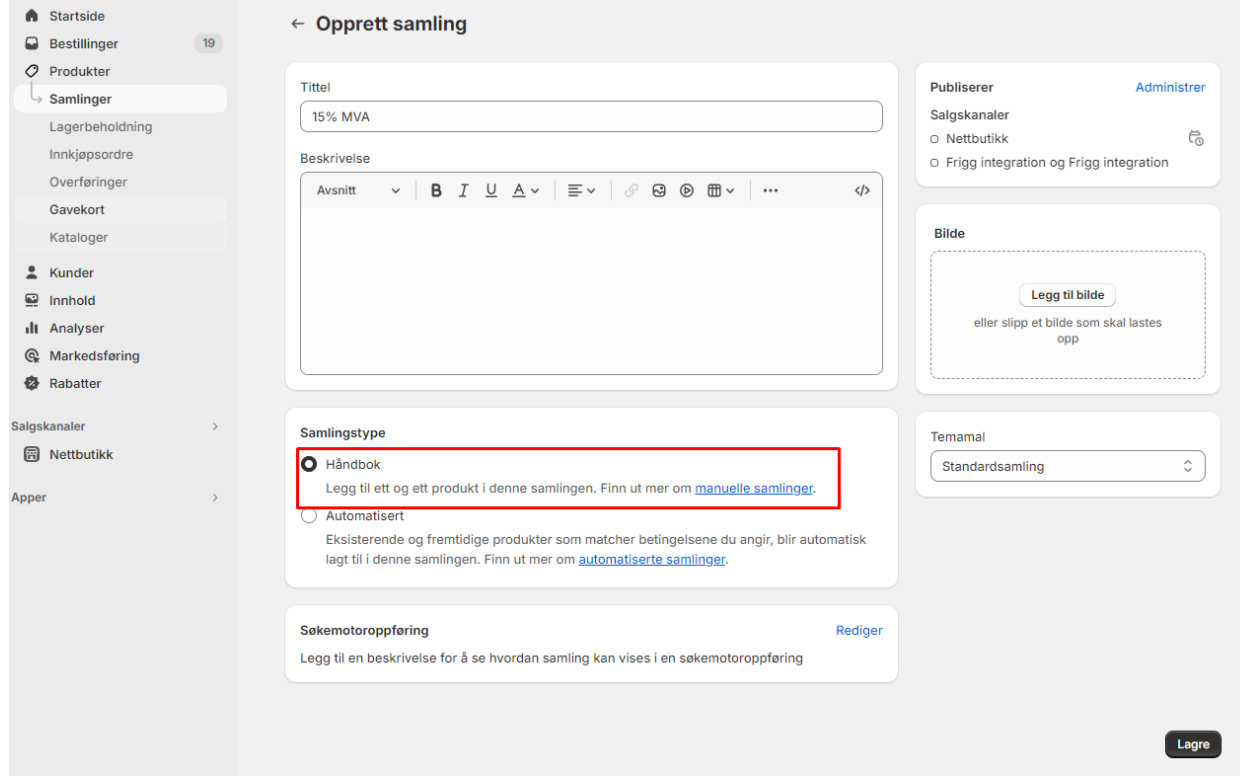

Etter å ha opprettet samlingen så går du inn i innstillinger - avgifter og tollplikter – trykker på landet du skal legge inn overstyring for og legger inn samlingen du nettopp opprettet.

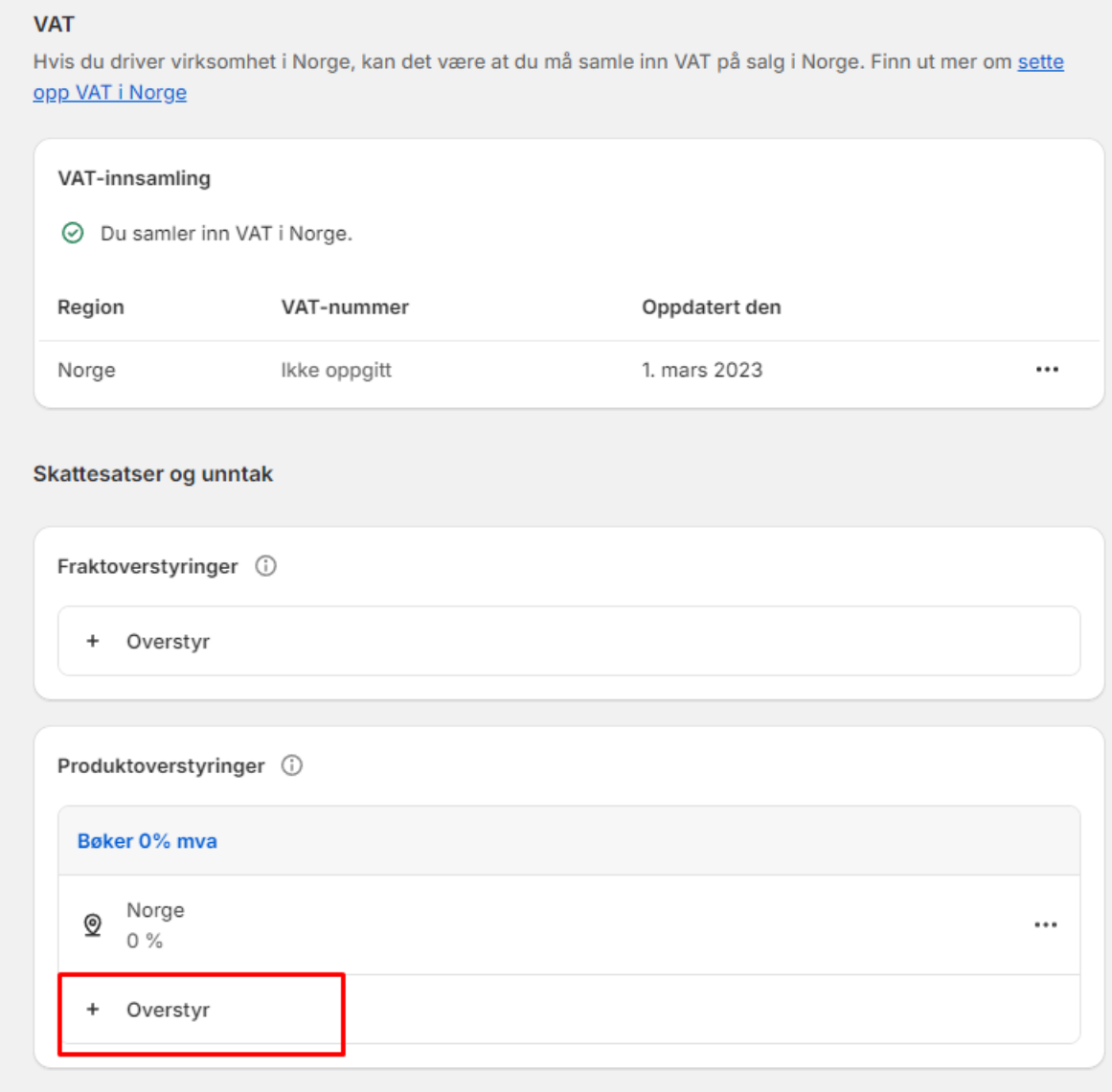

Her ser du samlingen vi la inn.

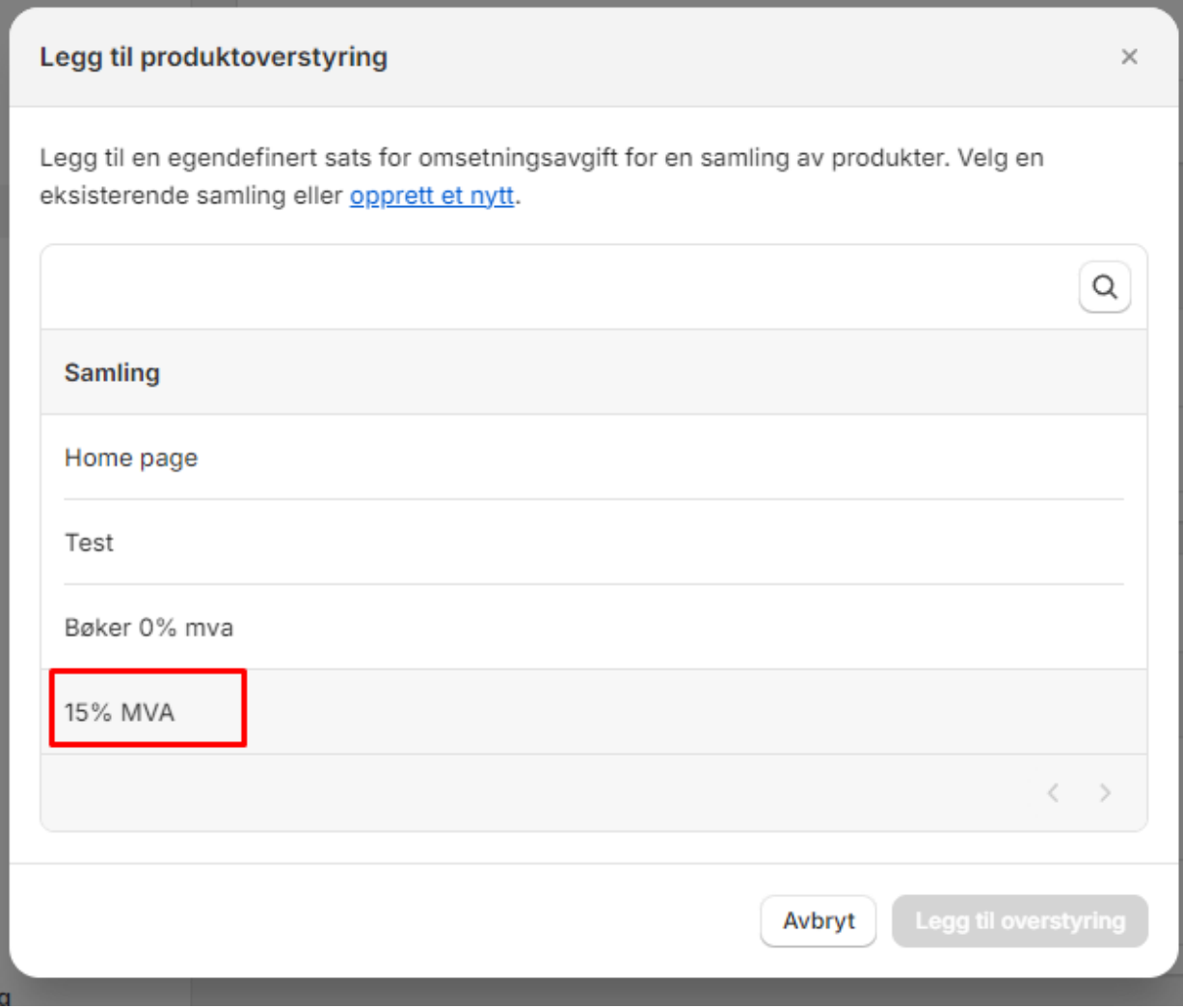

Deretter oppgir du skattesatsen og trykker på ''legg til overstyring''.

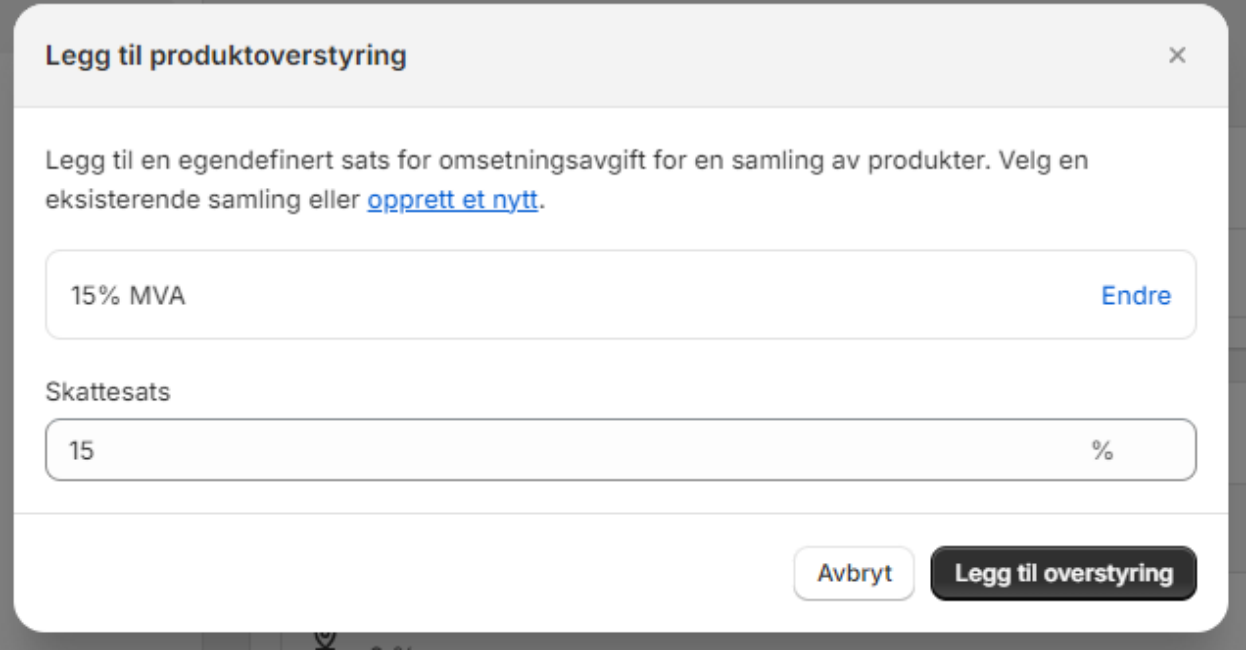

Samlingen vil da vises under ''produktoverstyringer''

# $\leftarrow$  Norge

### **VAT**

Hvis du driver virksomhet i Norge, kan det være at du må samle inn VAT på salg i Norge. Finn ut mer om sette opp VAT i Norge

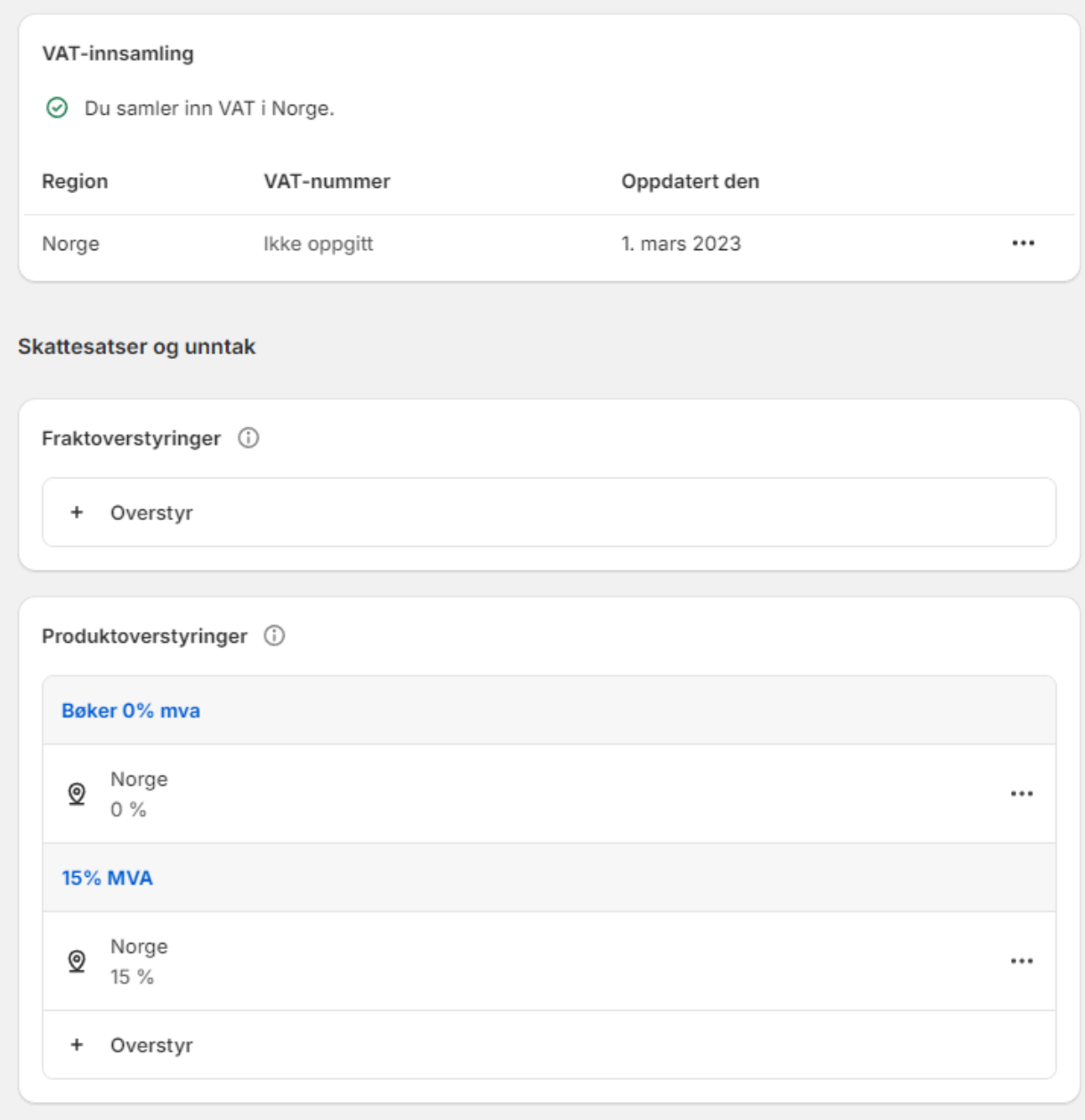

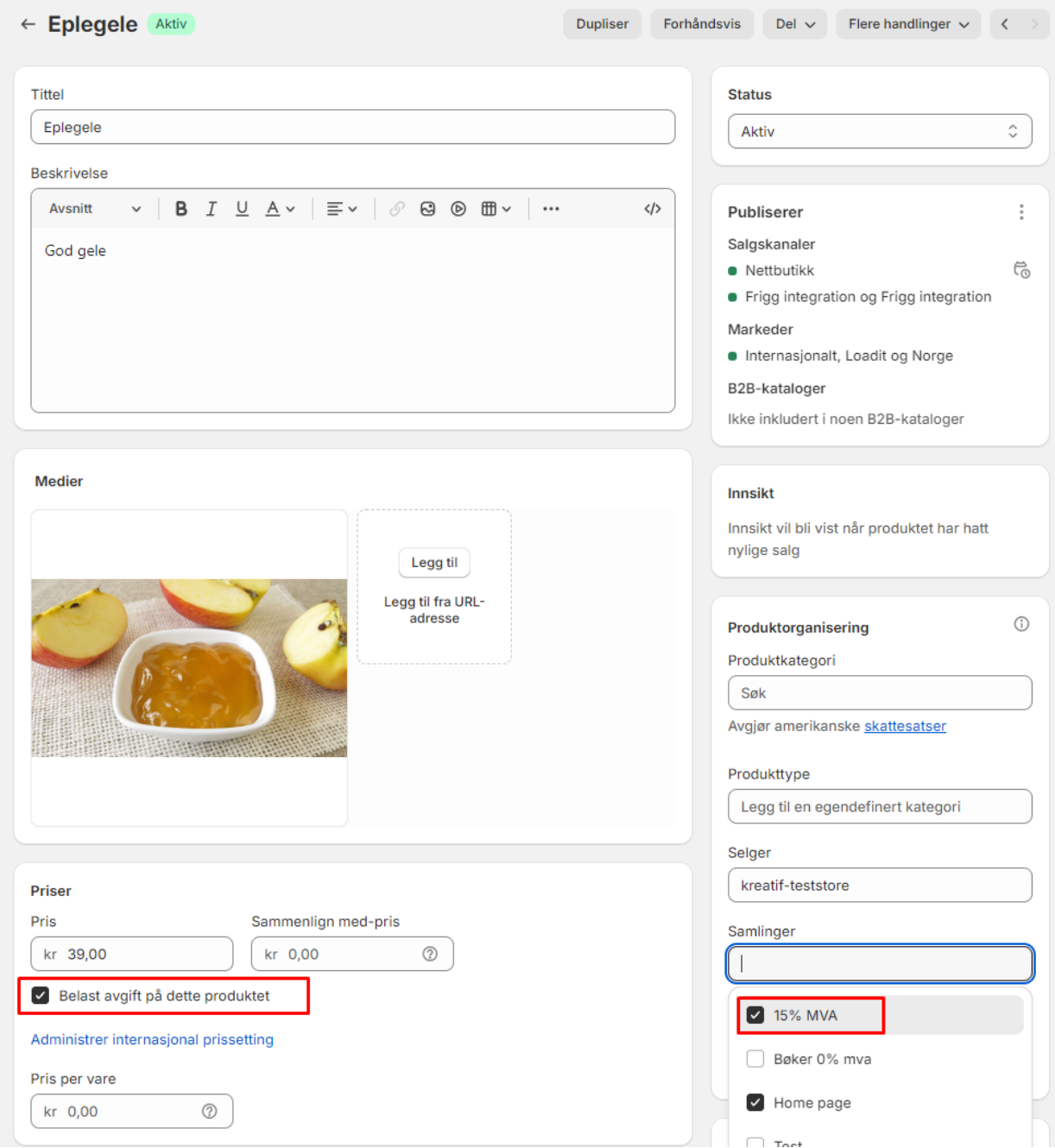

Etter at det er gjort – så legger du til denne samlingen på produktene som skal ha denne momssatsen.

# Skatter og avgifter vil da bli oppgitt ved utsjekk/på ordre.

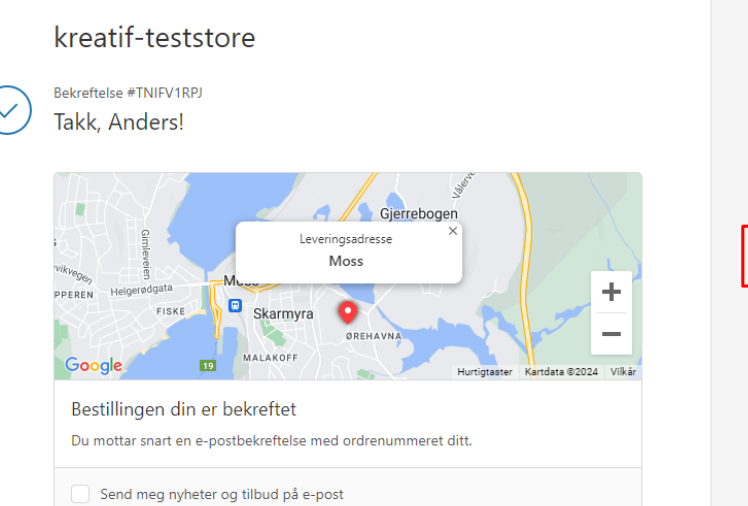

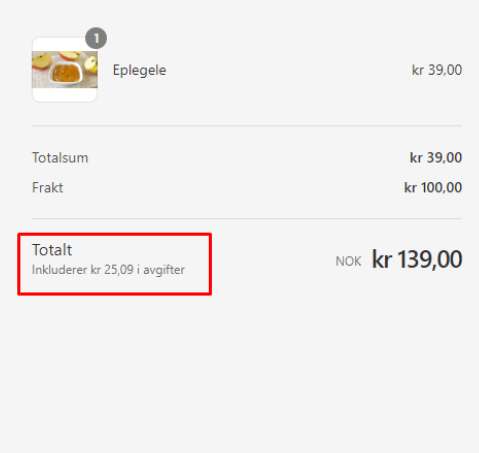

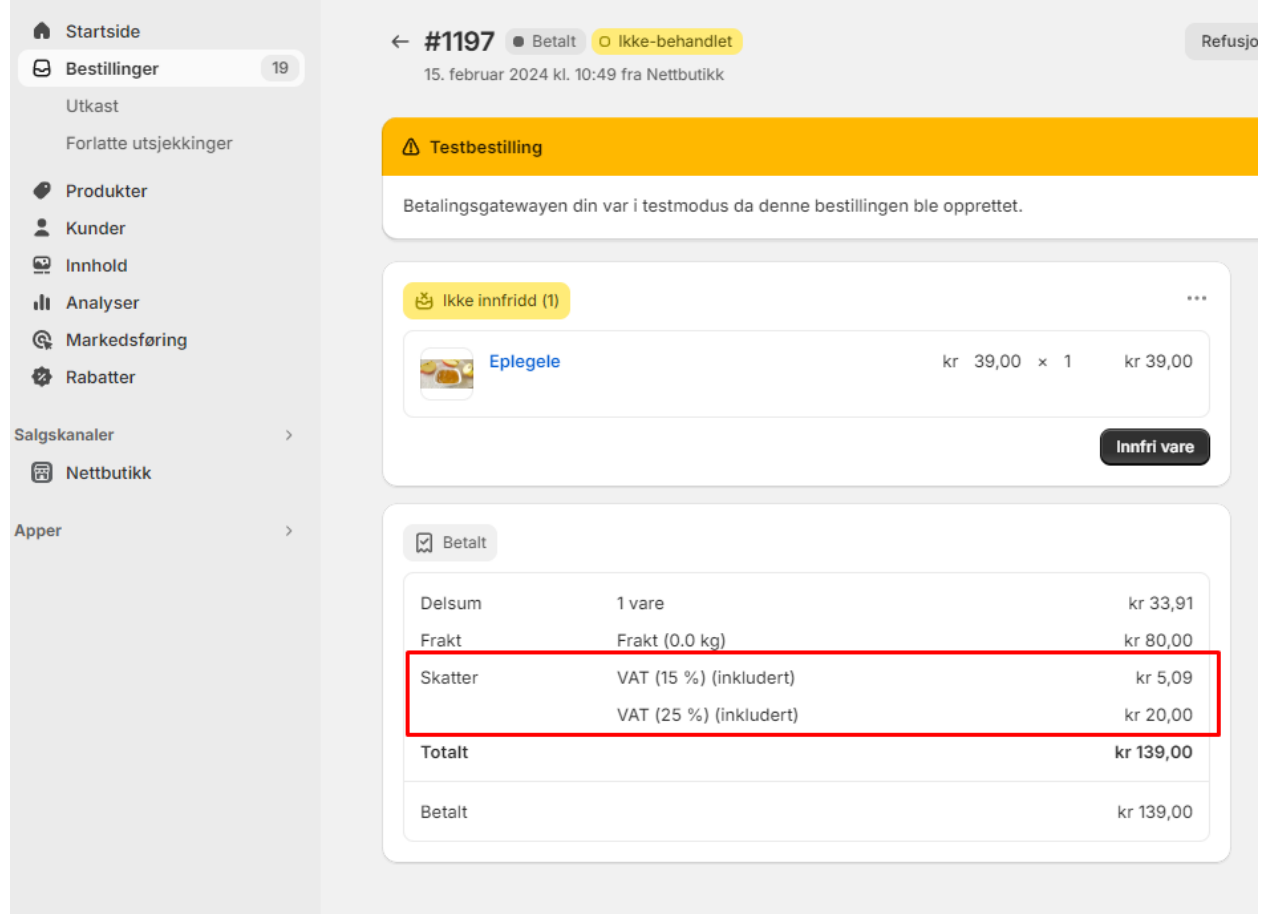